Matematički programski paketi u saobraćaju i transportu

Matematičke operacije sa vektorima i matricama

# Sabiranje i oduzimanje

- Operacije sabiranja (+) i oduzimanja (-) moguće je primeniti SAMO na vektorima iste dužine, ili za sabiranje i oduzimanje vektora i skalara
- Podsetimo se da matrice istog formata sabiramo (oduzimamo) tako što sabiramo (oduzimamo) elemente na istim pozicijama u matricama i rezultat je matrica istog formata.

#### Primeri u matlabu:

```
>> format compact; nizA=[1 2 3]; nizB=[-1 2 -2]; nizA+nizB, nizA-nizB
ans =0 \qquad 4 \qquad 1ans =2 \t 0 \t 5>> matricaA=[1 2;3 4]; matricaB=[4 5;0 1]; matricaA+matricaB
ans =5 \overline{7}3 - 5>> matricaA+nizA %ne mozemo sabirati matrice razlicitih formata
Error using +
Matrix dimensions must agree.
>> % OBRATITE PAZNJU - kada sabiramo matricu i broj, matlab svakom elementu matrice dodaje taj broj
>> matricaA=5, matricaB-7
matrixaA =-5
ans =-3 -2-7 - 6\gg ones (3) +4
ans =5 \qquad 5 \qquad 55 \qquad 5 \qquad 55 \quad 5 \quad 5
```
# Množenje matrica-podsećanje

- Matrice A i B možemo množiti samo ako je broj kolona matrice A jednak broju vrsta matrice B, tj. kada je matrica A formata mxk B mora biti formata kxn, i rezultat će biti matrica C formata mxn
- Množenje matrica nije komutativno
- Kvadratne matrice možemo stepenovati  $A^n = AA \dots A$
- Matricu množimo brojem tako što svaki njen element pomnožimo tim brojem

## Primeri u matlabu:

```
\gg A=[1 2 3;2 4 2; 5 6 1; 4 7 2]
  A =1 \t2 \t32 \qquad \quad 4 \qquad \quad 25 \qquad 6 \qquad 14 \qquad 7 \qquad 2>> % da AB bilo definisano matrica B mora biti formata 3xk
  \gg B=[2 3; 3 4; 1 1]
  B =2^{\circ} 3
       3 \quad 41 \quad 1>> % mnozenje matrica oznacava se sa *
  >> A*Bans =11 14
      18 24
      29 40
      31 42
  >> B^*AError using \starInner matrix dimensions must agree.
fx \gg
```
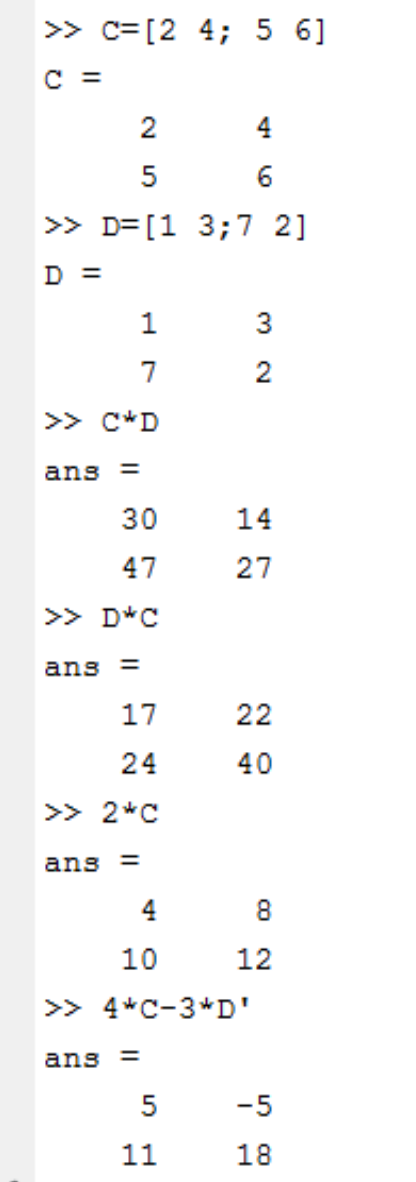

 $A =$  $1 \t 2 \t 3$  $\gg$  B=[3;5;7]  $B =$  $\overline{3}$ -5  $7\overline{ }$  $>> A*B$ ans  $=$ 34  $>> B^*A$  $ans =$  $3 \t6 \t9$  $5 -$ 10 15  $7<sup>7</sup>$ 14 21 >> % postoji i operacija dot  $>> C=[4 \ 5 \ 6]$  $C =$ 4 5 6  $\gg$  A\*C Error using  $\sqrt{\phantom{a}}$ Inner matrix dimensions must agree.  $>>$  dot  $(A, C)$ ans  $=$ 32  $fx \gg$ 

## Operacije tipa "element po element"

- Sabiranje i oduzimanje su po definiciji operacije "element po element"
- Množenje matrica nije, zato uvodimo .\* operaciju na sledeći način

$$
[a_1 a_2 ... a_n] * [b_1 b_2 ... b_n]
$$
  
=  $[a_1 b_1 a_2 b_2 ... a_n b_n]$ 

 Slično uvodimo deljenje element po element ./, stepenovanje element po element .^

```
E f Darind Files
                                      New Variable
                                                         Analyze Code
                          \overline{A}⊞
                                                                                 (O) Pref
                                       \rightarrow Open Variable \rightarrow\triangleright Run and Time
                                                                           Layout Fig. Set
                          Import
                                 Save
    New
          Open E Compare
New.
                          Data Workspace 2 Clear Workspace •
                                                         Clear Commands -
Script
           FILE
                                      VARIABLE
                                                               CODE
                                                                               ENVIRONME
→ B 2 | b C: > Users > pc2012 > Documents > MATLAB >
  >> format compact
  >> A=[1 2 3 4]; B=[2 3 -1 4];
  >> A.*Bans =6 - 3 16
        2^{\circ}>> A.\B{B}ans =2.0000 1.5000 -0.3333 1.0000\gg A./B
  ans =0.5000 0.6667 -3.0000 1.0000
  >> A.ABans =1.0000 8.0000 0.3333 256.0000
  >> A^{\wedge}BError using ^
  Inputs must be a scalar and a square matrix.
  To compute elementwise POWER, use POWER (.^) instead.
fx \gg 1
```
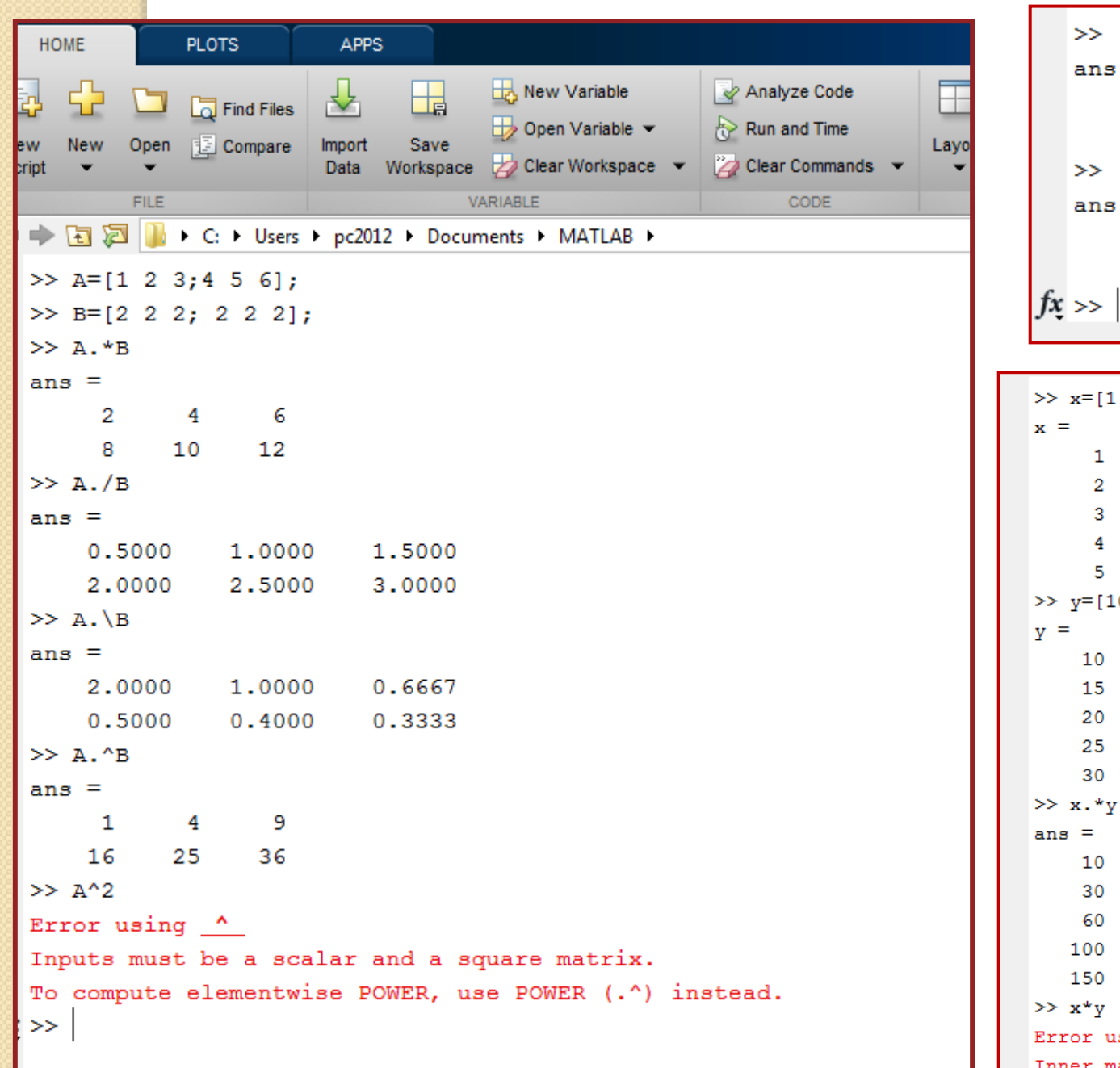

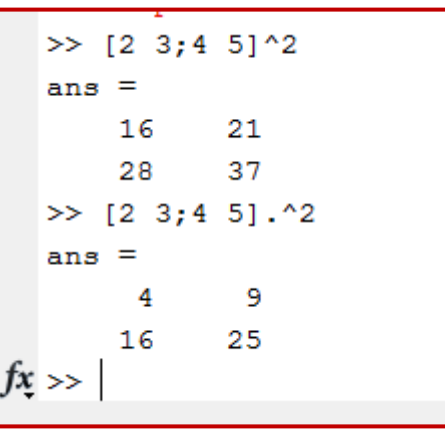

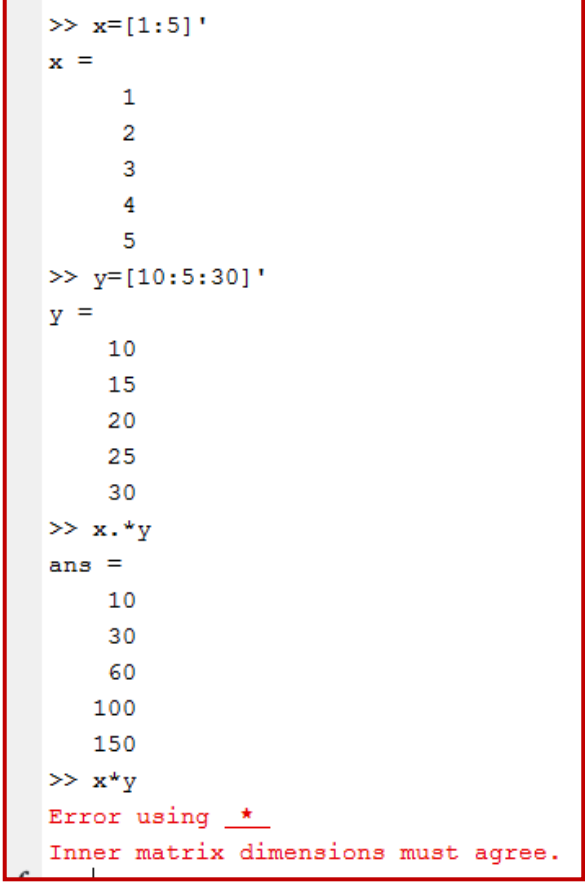

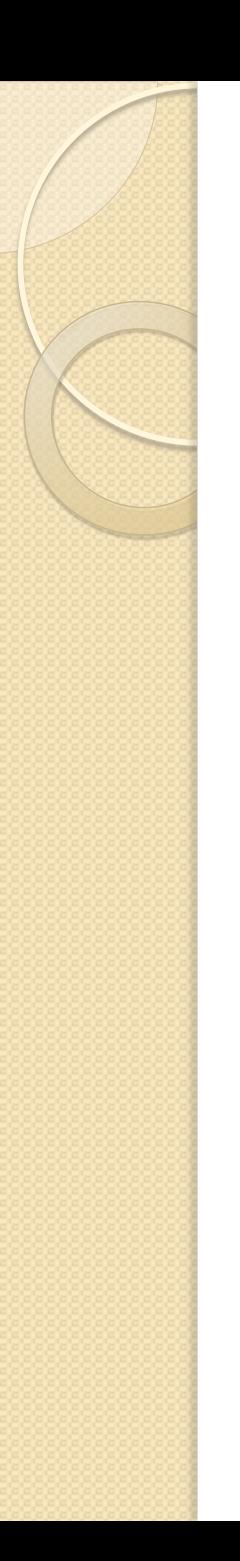

## Zadaci za vežbu:

- Gilat : sample problems 3-1 do 3-3 pročitati kod kuće
- Gilat : 3.9 problems uraditi zadatke 1-5, 9-14, 19, 21, 23, 25, 26
- Izračunati sumu 1  $n^2$ 10000  $\frac{10000}{n=1}$ .
- Izračunati sumu  $(-1)^{n-1}$  $\overline{n}$ 10001  $\frac{10001}{n} \frac{(1)}{n}$ .

## Inverzna matrica - podsećanje

- **Inverzna matrica kvadratne matrice A je** matrica B istog formata takva da je AB=E
- Kvadratna matrica A ima inverznu matricu ukoliko je njena determinanta različita od nule
- $\bullet$  Obično je označavamo sa  $A^{-1}$
- Matlab izračunava inverznu matricu matrice A ili kucanjem  $A^{-1}$  ili naredbom  $inv(A)$

```
\gg B=[8/3 5; 2/3 3]
   \gg M=[2 \ 1 \ 4;4 \ 1 \ 8;2 \ -1 \ 3]B =M =2.6667 5.0000
                1 \quad 4\overline{2}0.6667 3.0000
         4 \quad 1 \quad 8\gg inv(B)
         2<sup>2</sup>-1 3
                                                          ans =0.6429 -1.0714>> % proverimo najpre da li je det (M) = 0
                                                            -0.1429 0.5714
   \gg det (M)
                                                          \gg ans*B
   ans =ans =2
                                                             1.0000 - 0.0000>> M^{\wedge} (-1)0 \quad 1.0000\gg C=[4 2;2 1]
   ans =C =5.5000 -3.5000 2.00004\overline{2}2.0000 -1.0000 0
                                                               2 \quad 1-3.0000 2.0000 -1.0000\gg inv(C)
   >> %proverimo da li je M*M^(-1) =E
                                                          Warning: Matrix is singular to working precision.
   \gg ans*M
                                                          ans =Inf Inf
   ans =Inf Inf
             \sim 0
         1\circ\gg det (C)
         \mathbf{0}\mathbf{1}\overline{0}ans =\mathbf{1}\overline{0}\mathbf{0}\mathbf{0}fx \ggfx \gg
```
## Matrične jednačine i deljenje matrica u matlabu

- Rešenje matrične jednačine AX=B, ukoliko je det(A) različita od nule, je  $X = A^{-1} B$ . U matlabu zapisujemo ili sa  $X = A^{-1} * B$  ili X=A\B (levo deljenje) i ovako zapisane operacije daju isti rezultat ali ih matlab drugacije izvršava
- Rešenje matrične jednačine XA=B, ukoliko je det(A) različita od nule, je X=  $BA^{-1}$ . U matlabu zapisujemo ili sa  $X = B * A^{-1}$  ili X=A/B (desno deljenje)

## Zadatak – rešiti sistem linearnih jednačina:

- $\bullet$  3x + 2y z = 10, -x + 3y + 2z = 5,  $x - y - z = -1$
- Možemo sistem zapisati i kao matričnu jednačinu AX=B, gde je

$$
A = \begin{bmatrix} 3 & 2 & -1 \\ -1 & 3 & 2 \\ 1 & -1 & -1 \end{bmatrix}, X = \begin{bmatrix} x \\ y \\ z \end{bmatrix}, B = \begin{bmatrix} 10 \\ 5 \\ -1 \end{bmatrix}
$$

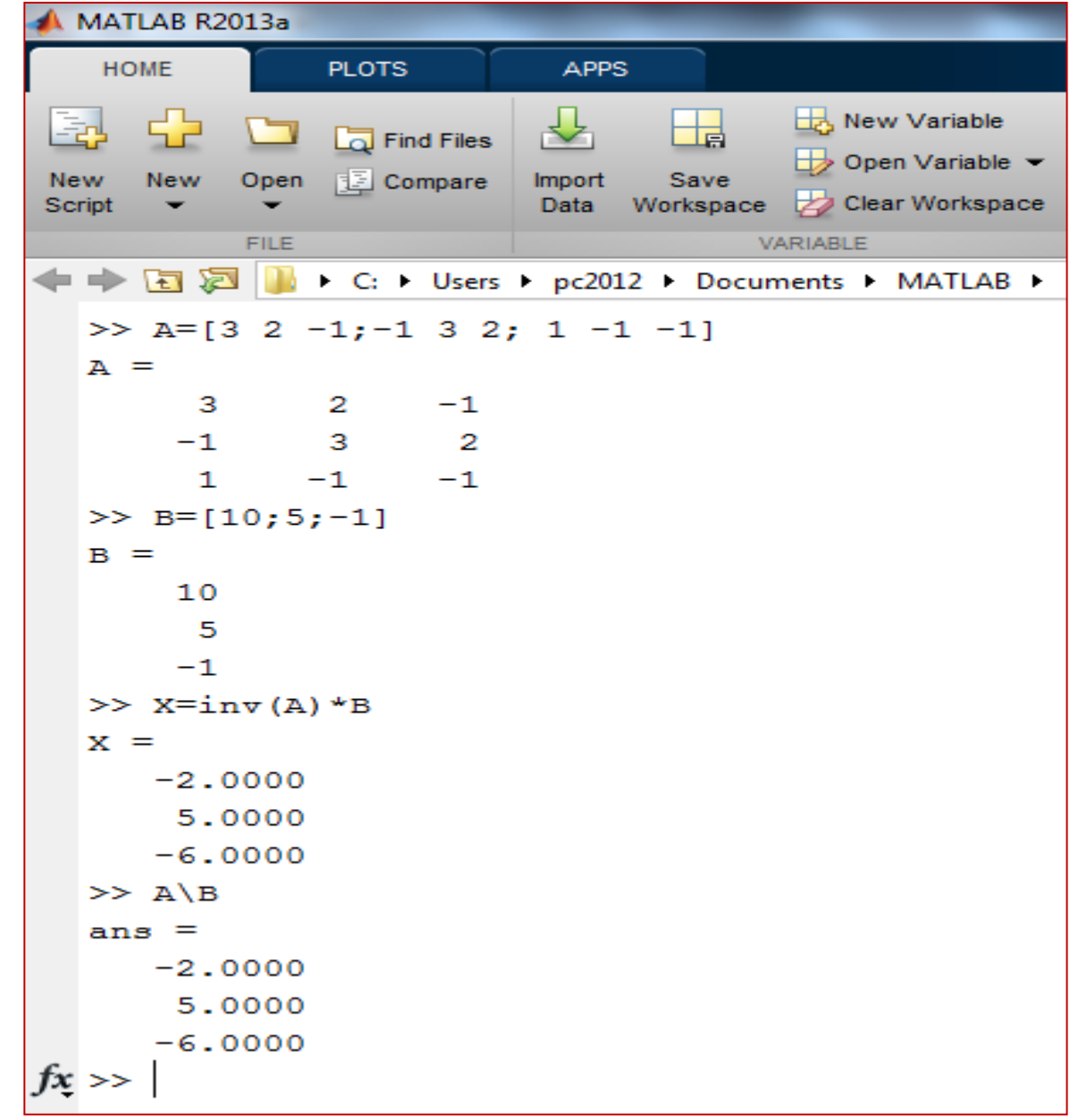

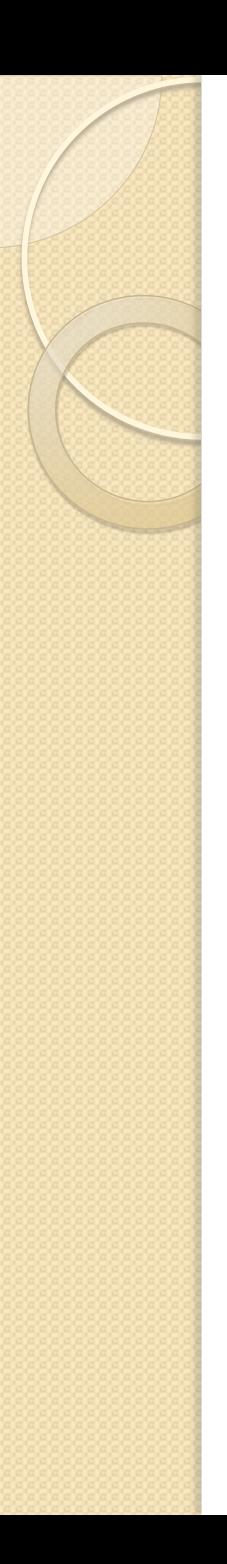

### Napomene:

- Postoji i naredba linsolve(A,b) koju koristimo za rešavanje sistema linearnih jednačina Ax=b
- Ukoliko sistem linearnih jednačina ima više rešenja Matlab to neće isticati, već daje jedno rešenje
- Ukoliko sistem linearnih jednačina nema rešenja, Matlab će vratiti najbliže približno rešenje

```
MATLAB R2013a
                PLOTS
    HOME
                              APPS
                                           New Variable
                                                              Analyze Code
                                    ⊞
      52
                             ᅸ
 國
                 Find Files
                                                                                       O Preferences
                                           \Rightarrow Open Variable \blacktriangleright\mathbb{R} Run and Time
           Open E Compare
                            Import
                                    Save
 New
      New
                                                                                 Layout A Set Path
                            Data Workspace Dear Workspace
                                                             Clear Commands
Script
       \overline{\phantom{0}}VARIABLE
            FILE
                                                                    CODE
                                                                                     ENVIRONMENT
→ F E E I I F C: F Users P pc2012 P Documents P MATLAB P
   >> % primer sistema koji ima beskonacno mnogo resenja
   \gg A=[1 -1 1; 2 3 -2]
   A =\mathbf{1}-1 1
         \overline{2}3 -2>> B=[10;0]B =10
         \mathbf{O}\gg linsolve (A, B)ans =6.0000
      -4.0000>> %resenje je i x=4, y=4, ... i svaki par koji zadovoljava 4*x1+x2=20
   >> %resenje je i x=4, y=4, ... i svaki par koji zadovoljava 4*x1+x2=20, x3=10
   >> %primer sistema jednacina koji nema resenje
   \gg C=[1,-1;1,2;1,3];
   >> D=[2 \ 0 \ 2]';
   \gg linsolve (C, D)
   ans =1.5385
      -0.1538f_x \gg % ali matlab nam ipak ispisuje neko "najblize" resenje!!!
```
### Neke od ugrađenih funkcija u Matlab-u za rad sa nizovima i matricama

- max(A), min(A) vraća vrednost maximalnog odnosno minimalnog elementa u nizu A
- $\bullet$  [d,n]=max(A) vraća kao d maximalnu vrednost elementa u A i kao n poziciju tog elementa u nizu
- sum(A) vraća sumu svih elemenata niza A
- mean(A) vraća srednju vrednost elemenata u nizu A
- sort(A) sortira niz A u neopadajućem redosledu

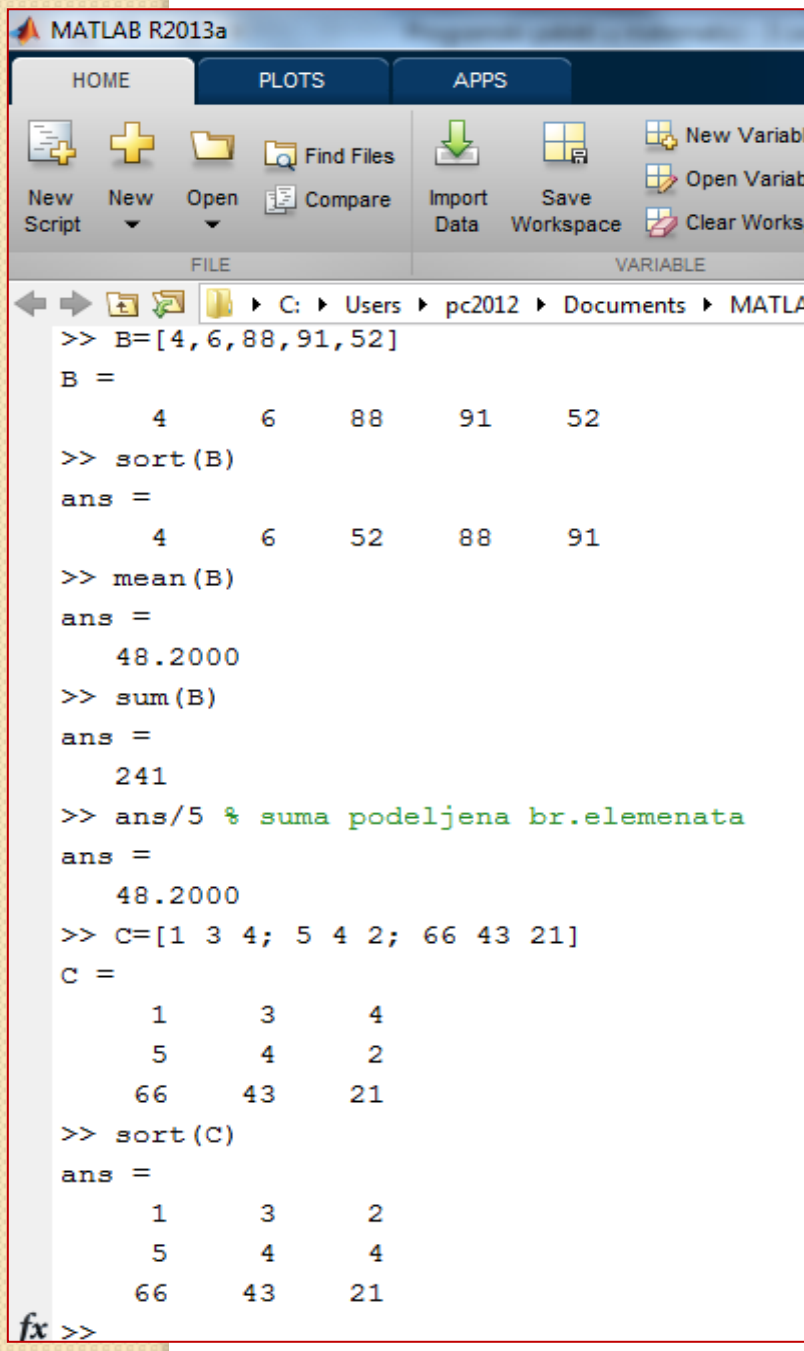

```
>> A=[1 4 6 74 2]A =\begin{array}{ccccccccccccccccc} & & & & & 1 & & & 4 & & & 6 & & 74 & & 2 \end{array}\gg max (A)
ans =74\gg [C, n] = max (A)
C =74n =\overline{4}>> [D,m]=min(A)D =\qquad \qquad \textbf{1}m =\overline{\phantom{a}}
```
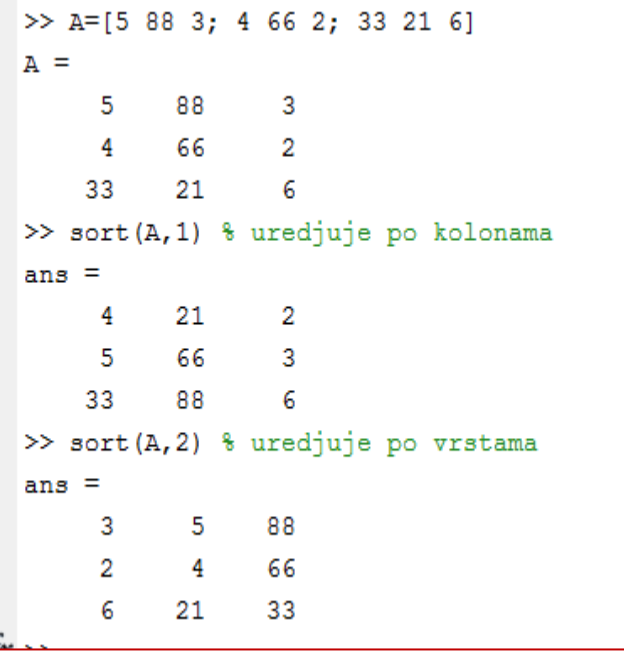

#### Neke komande za generisanje slučajnih promenljivih

- rand generiše slučajnu veličinu između 0 i 1
- rand(1,n) generiše n slučajnih veličina između 0 i 1
- rand(n) generiše elemente kvadratne matrice reda n između 0 i 1
- rand(n,m) generiše elemente matrice reda nxm između 0 i 1
- randperm(n) generiše elemente niza dužine n kao slučajnu permutaciju od 1 do n
- randi(imax) generiše slučajnu celobrojnu veličinu između i imax
- randi([imin,imax],m,n)

```
PLOTS
    HOME
                                    APPS
                                  ᅸ
                                                   New Variable
                                                                           Analyze Code
                                           H
 Fa!
                                                                                                   \pm\Box Find Files
                                                                                                         (O) Preferen
                                                   Open Variable \blacktrianglerightRun and Time
              Open Compare
                                  Import
                                           Save
                                                                                                 Layout Set Path
       New
 New
                                  Data Workspace 2 Clear Workspace - 2 Clear Commands -
 Script
         ٠
                                                 VARIABLE
                                                                                   CODE
              FILE
                                                                                                      ENVIRONMENT
   \Rightarrow \boxed{1} \quad \boxed{2} + C: > Users > pc2012 > Documents > MATLAB >
   \gg rand
    ans =0.8147
   \gg rand
    ans =0.9058
   \gg rand (1,5)
    ans =0.1270 0.9134 0.6324 0.0975 0.2785\gg rand (3)
    ans =0.5469 0.1576 0.4854
        0.9575 0.9706 0.8003
         0.9649 0.9572
                                       0.1419
   \gg randperm(6)
    ans =1 \quad 5 \quad 3 \quad 24
           6
   >> %ukoliko nam je potreban slucajno izabran broj iz (a,b)
   >> 4+rand* (5-4)
    ans =4.8491
   >> % generisati niz v od 6 elemenata sl.izabranih iz (-5,3)
   \rightarrow \sqrt{5} \sqrt{3} \sqrt{(-5)} \sqrt{4} \sqrt{2} \sqrt{4} \sqrt{2} \sqrt{2} \sqrt{2} \sqrt{2} \sqrt{2} \sqrt{2} \sqrt{2} \sqrt{2} \sqrt{2} \sqrt{2} \sqrt{2} \sqrt{2} \sqrt{2} \sqrt{2} \sqrt{2} \sqrt{2} \sqrt{2} \sqrt{2} \sqrt{2} \sqrt{2} \sqrt{2}\mathbf{v} =
                                                                   -1.86222.4719
                        0.42991.0619
                                                      0.9451
                                                                                    0.2438
J^x
```
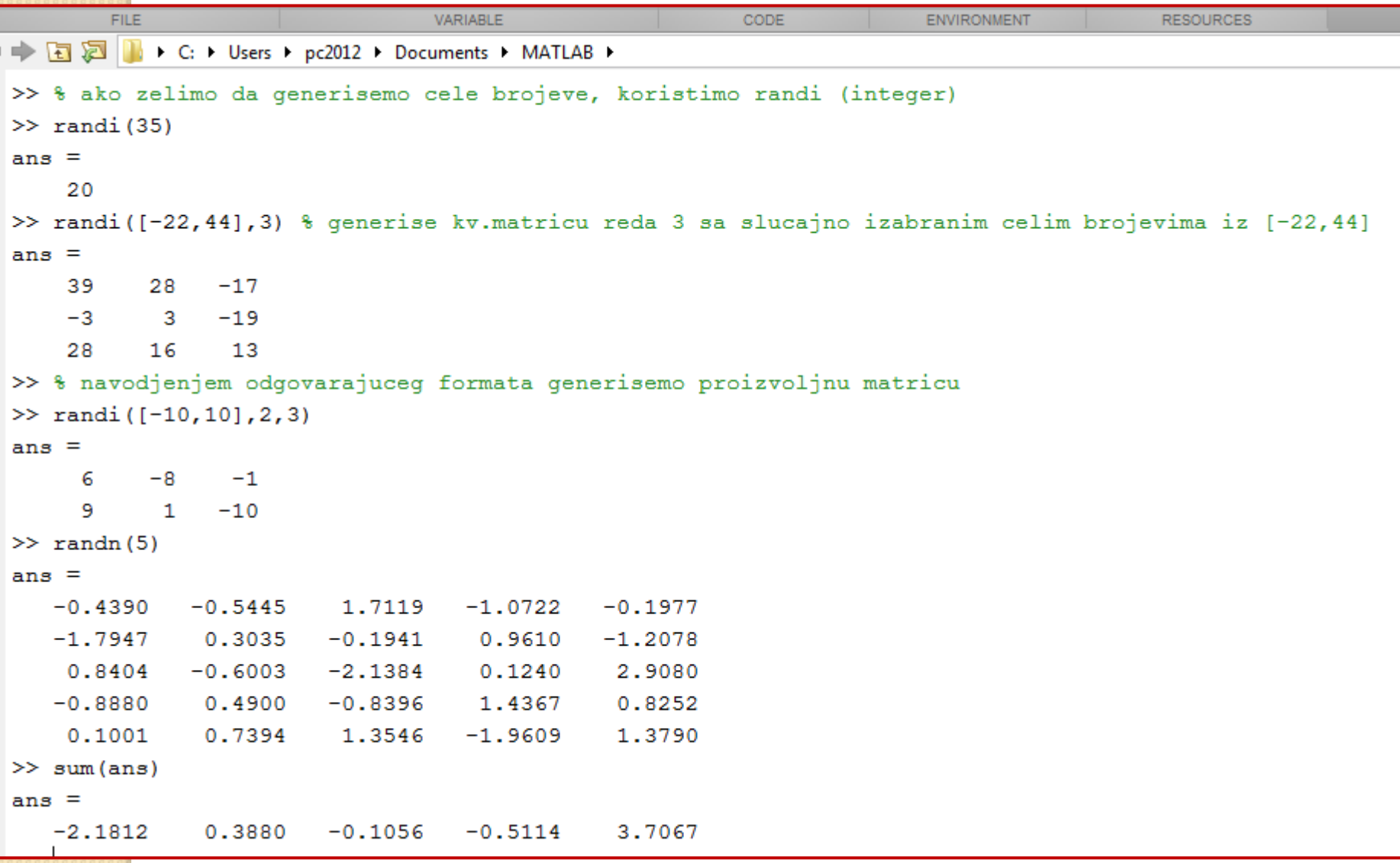

# "Sparse" matrice

- Ponekad je potrebno generisati matrice velikog formata čiji elementi su većinom jednaki 0. To radimo naredbom sparse(i,j,v) – gde sa i,j biramo koordinate elementa koji će imati vrednost v, dok će svi ostali elementi biti jednaki 0.
- Obratiti pažnju da i i j mogu biti i nizovi!

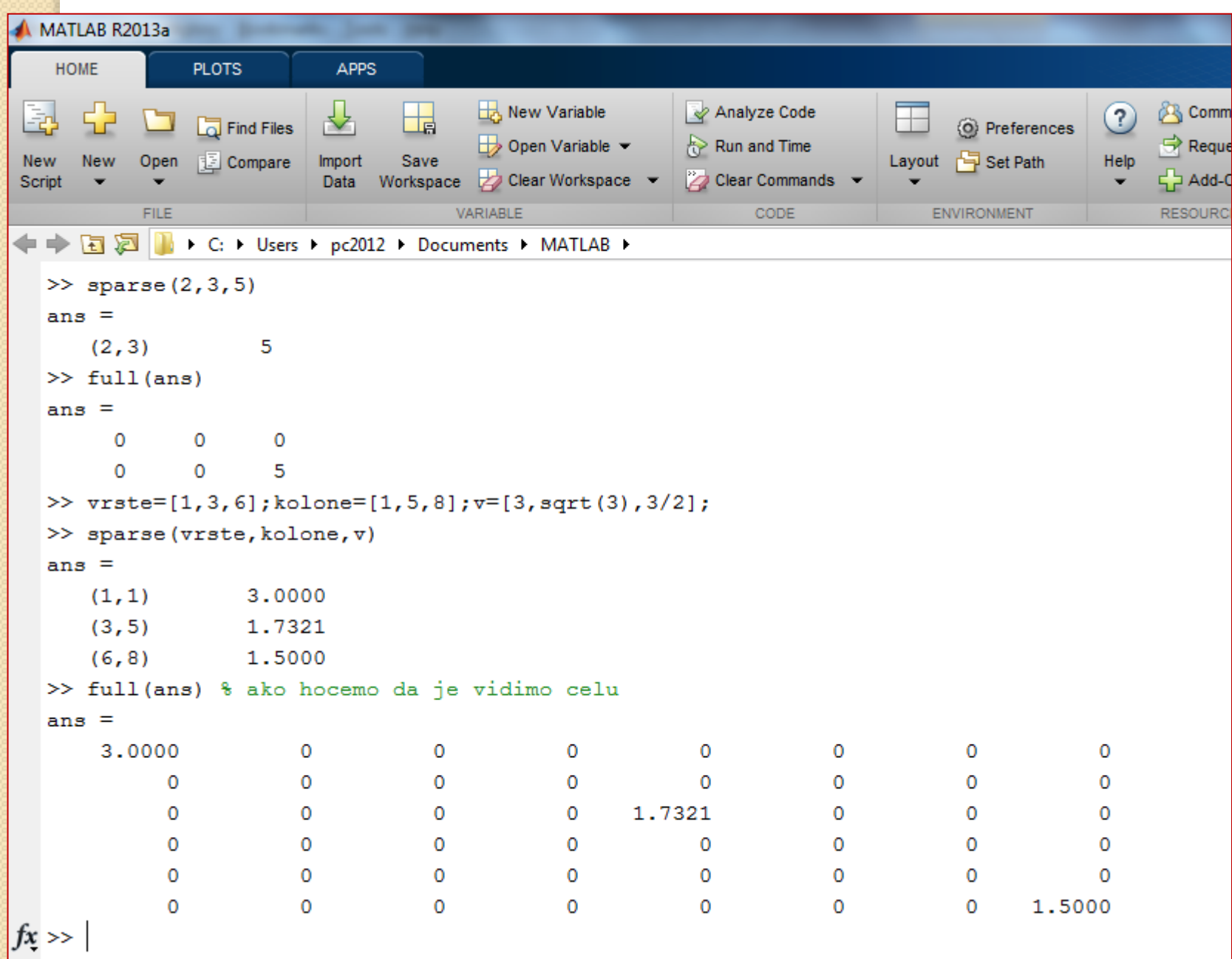

# Zadaci za vežbu:

- Gilat : sample problems 3-4 i 3-5 pročitati
- Gilat : 3.9 problems uraditi zadatke 27, 28, 29, 31, 32
- Generisati slučajnu matricu reda 10 sa najviše dvocifrenim celobrojnim vrednostima, zatim u svakoj koloni odrediti najveće elemente i najmanji od njih, kao i najmanje elemente po vrstama i najveći od njih.

# Zadatak iz Planiranja saobraćaja

 U Matlabu rešiti zadatak iz zbirke Planiranje saobraćaja

Zadatak 2: Na osnovu podataka iz tabele (Tabela 3.2) naći moguć oblik linearne zavisnosti između  $Y$  (broj kretanja na dan) i  $X$  (broj stanovnika), a zatim utvrditi ukoliko dođe do povećanja broja stanovnika za ne 350 na 550 za koliko će se povećati broj kretanja.

#### Tabela 3.2 Podaci o broju kretanja i broj stanovnika po zonama

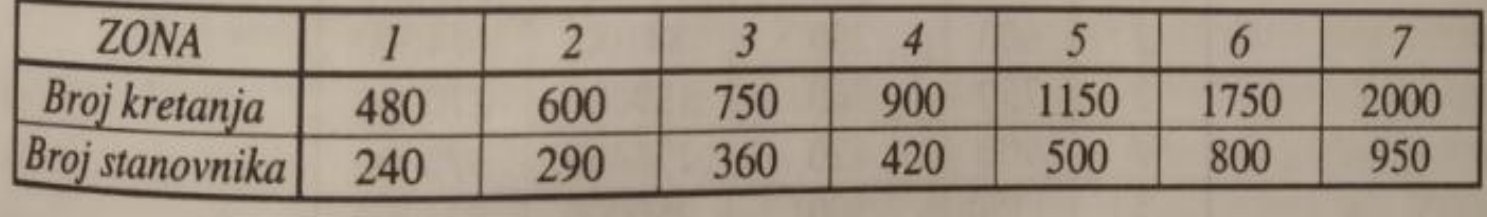

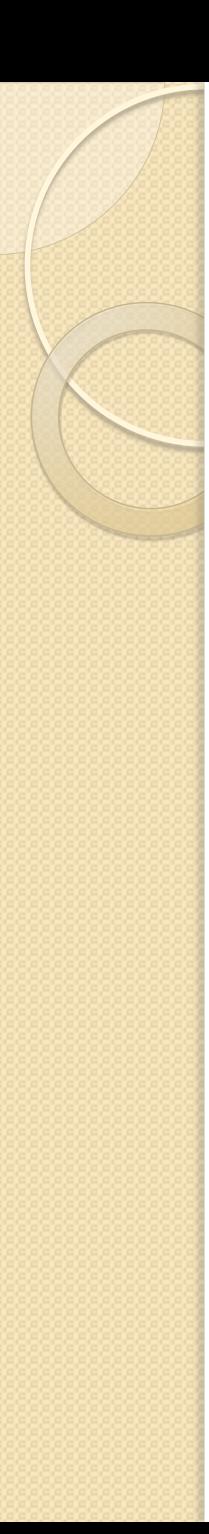

## Rešenje

• U slučaju linearne zavisnosti y =  $\alpha + \beta x$ koeficijenti se računaju na sledeći način:

$$
\beta = \frac{n\Sigma xy - \Sigma x \Sigma y}{n\Sigma x^2 - (\Sigma x)^2} \qquad \alpha = \frac{\Sigma y}{n} - \frac{\beta(\Sigma x)}{n}
$$

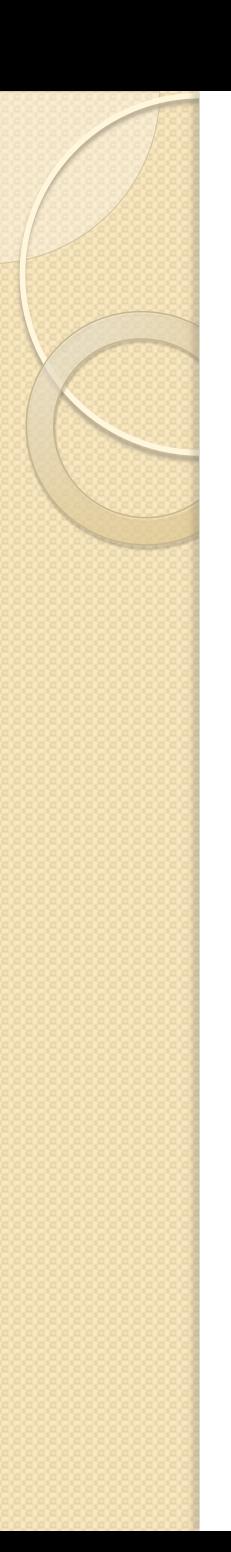

### Zadatak

- Kategorijska analiza
- Zadatak rešiti i primenom struktura i primenom višedimenzionih matrica

Zadatak 3: Na osnovu socio-ekonomskih istraživanja jednog područja utvrđene su sledeće karakteristike koje su od značaja za kategorijsku analizu (Tabela 3.4).

3.1. Modeli nastajanja kretanja

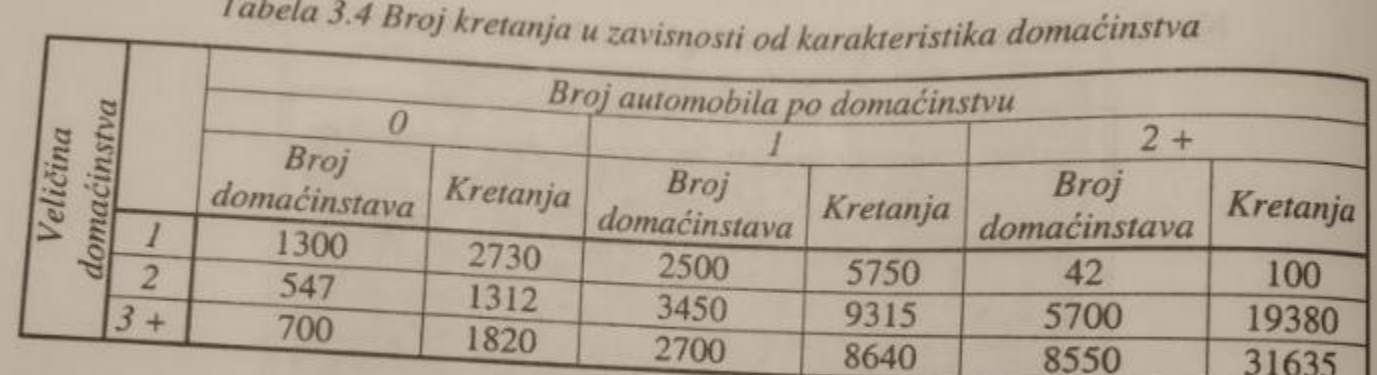

Na osnovu prethodne tabele odrediti ukupan broj kretanja za zonu, ako se prognozira da će u nekom planskom periodu imati sledeće karakteristike (Tabela  $3.5$ ).

Tabela 3.5 Prognozirani broj domaćinstava u posmatranoj zoni

|                          |  | Broj automobila po domaćinstvu |     |  |
|--------------------------|--|--------------------------------|-----|--|
|                          |  |                                |     |  |
| $\overline{\phantom{a}}$ |  | 100                            |     |  |
|                          |  | 152                            |     |  |
|                          |  |                                | 270 |  |
|                          |  |                                | 520 |  |